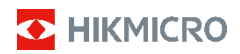

## **Handhållen termisk kamera HIKMICRO E-serien**

**Bruksanvisning**

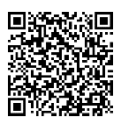

Kontakta oss

## **Efterlevnad av regler och säkerhetsinformation**

Innan enheten används ska all information och instruktioner i dokumentet läsas noggrant och sparas för vidare referens.

Besök vår webbplats på www.hikmicrotech.com för mer enhetsinformation och instruktioner. Du kan även läsa andra dokument (om något) som medföljer enheten eller skanna QR-koden (om någon) på förpackningen för att erhålla mer information.

#### **©2023 Hangzhou Microimage Software Co., Ltd. Alla rättigheter förbehålles.**

#### **Om bruksanvisningen**

Bruksanvisningen innehåller anvisningar för användning och underhåll av produkten. Bilder, diagram, illustrationer och all övrig information är enbart avsedda som beskrivningar och förklaringar. Informationen i handboken kan komma att ändras, utan föregående meddelande, vid uppgradering av fast programvara eller av andra skäl. Den senaste versionen av bruksanvisningen finns på HIKMICRO:s webbplats (www.hikmicrotech.com/).

Använd bruksanvisningen tillsammans med vägledning och assistans från yrkespersoner som utbildats i att ge stöd för produkten.

#### **Friskrivning**

BRUKSANVISNINGEN OCH DEN PRODUKT SOM BESKRIVS, MED DESS HÅRDVARA, MJUKVARA OCH FIRMWARE TILLHANDAHÅLLES "I BEFINTLIGT SKICK" OCH "MED ALLA FEL OCH BRISTER" SÅ LÅNGT DETTA ÄR TILLÅTET ENLIGT TILLÄMPLIG LAGSTIFTNING. HIKMICRO UTFÄRDAR INGA GARANTIER, VARKEN UTTRYCKLIGA ELLER UNDERFÖRSTÅDDA, INKLUSIVE UTAN BEGRÄNSNING, FÖR SÄLJBARHET, TILLFREDSSTÄLLANDE KVALITET ELLER LÄMPLIGHET FÖR ETT VISST ÄNDAMÅL. ANVÄNDNING AV PRODUKTEN SKER HELT PÅ EGEN RISK. DU SKA INTE UNDER NÅGRA OMSTÄNDIGHETER HÅLLA HIKMICRO ANSVARIGA FÖR NÅGRA SÄRSKILDA SKADOR, FÖLJDSKADOR ELLER INDIREKTA SKADOR, INKLUSIVE, BLAND ANNAT SKADESTÅND FÖR FÖRLORAD AFFÄRSVINST, VERKSAMHETSSTÖRNING, FÖRLUST AV DATA ELLER DOKUMENTATION, OAVSETT OM DETTA BASERAS PÅ AVTALSBROTT, ÅTALBAR HANDLING (INKLUSIVE FÖRSUMLIGHET), PRODUKTANSVAR ELLER ANNAT I SAMBAND MED ANVÄNDNINGEN AV PRODUKTEN, ÄVEN OM HIKMICRO HAR MEDDELATS ATT RISKEN FÖR SÅDANA SKADOR ELLER FÖRLUSTER FÖRELIGGER.

DU BEKRÄFTAR ATT INTERNETS NATUR INNEBÄR INBYGGDA SÄKERHETSRISKER OCH HIKMICRO TAR INGET ANSVAR FÖR ONORMAL ANVÄNDNING, INTEGRITETSLÄCKOR ELLER ANDRA SKADOR SOM ORSAKAS AV CYBERATTACKER, HACKERATTACKER, VIRUSANGREPP ELLER ANDRA SÄKERHETSRISKER MED INTERNET. HIKMICRO KOMMER DOCK ATT TILLHANDAHÅLLA LÄMPLIG TEKNISK SUPPORT OM SÅ KRÄVS.

DU ACCEPTERAR ATT ANVÄNDA PRODUKTEN I ENLIGHET MED ALLA TILLÄMPLIGA LAGAR OCH DU ÄR ENSAMT ANSVARIG FÖR ATT SÄKERSTÄLLA ATT DIN ANVÄNDNING EFTERLEVER TILLÄMPLIGA LAGAR. DU ÄR I SYNNERHET ANSVARIG FÖR ATT ANVÄNDA PRODUKTEN PÅ ETT SÅDANT SÄTT ATT DEN INTE INKRÄKTAR PÅ NÅGRA RÄTTIGHETER SOM ÄGS AV TREDJE PART, INKLUSIVE UTAN BEGRÄNSNING, RÄTTEN TILL PUBLICERING, IMMATERIELLA RÄTTIGHETER, SAMT DATASKYDD OCH ANDRA INTEGRITETSRÄTTIGHETER. DU FÅR INTE ANVÄNDA PRODUKTEN FÖR NÅGRA FÖRBJUDNA SLUTANVÄNDNINGAR, INKLUSIVE UTVECKLING ELLER PRODUKTION AV MASSFÖRSTÖRELSEVAPEN, UTVECKLING ELLER PRODUKTION AV KEMISKA ELLER BIOLOGISKA STRIDSMEDEL, ELLER NÅGRA AKTIVITETER SOM ÄR RELATERADE TILL NUKLEÄRA SPRÄNGMEDEL ELLER

#### OSÄKRA NUKLEÄRA BRÄNSLECYKLER, ELLER SOM STÖD FÖR ÖVERGREPP AV MÄNSKLIGA RÄTTIGHETER.

I DE FALL INNEHÅLLET I BRUKSANVISNINGEN STÅR I KONFLIKT MED TILLÄMPLIGA LAGAR, GÄLLER DE SISTNÄMNDA.

**Dessa villkor gäller endast för de produkter som bär motsvarande märke eller information.**

#### **EU-försäkran om överensstämmelse**

Den här produkten och, om tillämpligt, även de medföljande tillbehören är CE-märkta och överensstämmer därför med harmoniserade europeiska standarder i direktivet 2014/30/EU (EMC) och direktivet 2011/65/EG (RoHS).

Obs! Produkter med inspänning mellan 50 och 1 000 VAC eller 75 och 1 500 VDC överensstämmer med direktivet 2014/35/EU (lågspänningsdirektivet) och resten av produkterna överensstämmer med direktivet 2001/95/EG (produktsäkerhetsdirektivet). Mer information finns på den specifika strömförsörjningen.

Använd det batteri som tillhandahålles av en godkänd tillverkare, för enheten utan ett medföljande batteri. Se produktens specifikation för detaljerade krav på batteriet.

Använd den strömadapter som tillhandahålles av en godkänd tillverkare, för enheten utan en medföljande strömadapter. Se produktens specifikation för detaljerade strömförsörjningskrav.

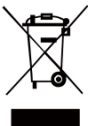

Direktiv 2012/19/EU (WEEE-direktivet): Produkter märkta med denna symbol får inte avfallshanteras som osorterat hushållsavfall inom EU. Produkten ska återlämnas till din lokala återförsäljare för korrekt återvinning, vid inköp av motsvarande ny utrustning, eller lämnas

in på en särskild återvinningsstation. För ytterligare information se[: www.recyclethis.info.](http://www.recyclethis.info/)

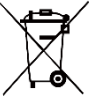

Direktiv 2006/66/EG och dess tillägg 2013/56/EU (batteridirektivet): Produkten innehåller ett batteri som inte får avfallshanteras som osorterat hushållsavfall inom EU. Se produktens

dokumentation för specifik information om batteriet. Batteriet är märkt med denna symbol, som kan innehålla bokstäver för att indikera kadmium (Cd), bly (Pb) eller kvicksilver (Hg). Batteriet ska återlämnas till din återförsäljare eller lämnas in på en särskild återvinningsstation för korrekt återvinning. För ytterligare information se[: www.recyclethis.info.](http://www.recyclethis.info/)

## **Säkerhetsanvisningar**

De symboler som finns i denna handbok innebär följande.

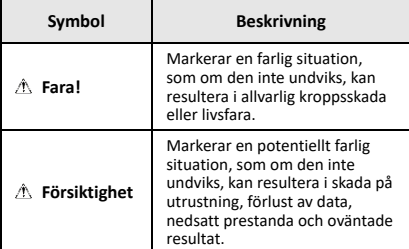

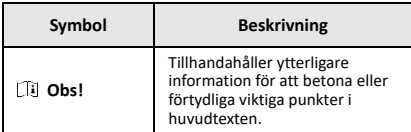

Anvisningarna är avsedda att säkerställa att användaren kan använda produkten på korrekt sätt för att undvika fara eller förlust av egendom.

#### **Lagar och bestämmelser**

● Användningen av produkten måste följa lokala bestämmelser rörande elsäkerhet.

#### **Transport**

- Förvara enheten i ursprungsförpackningen eller en liknande förpackning vid transport.
- Behåll allt förpackningsmaterial efter uppackning för framtida användning. Vid eventuella fel måste du returnera enheten till fabriken med det ursprungliga förpackningsmaterialet. Transport utan det ursprungliga förpackningsmaterialet kan resultera i att enheten skadas och företaget åtar sig inget ansvar för detta.
- Undvik att tappa produkten och utsätt den inte för fysiska stötar. Håll enheten på avstånd från magnetiska störningar.

#### **Strömförsörjning**

- Ingångsspänningen ska överensstämma med begränsad strömkälla (5 VDC, 2 A) enligt IEC61010-1-standarden. Se de tekniska specifikationerna för detaljerad information.
- Kontrollera att kontakten är korrekt ansluten till eluttaget.
- För att undvika överhettning och brandfara orsakad av överbelastning får du INTE ansluta flera enheter till en och samma strömadapter.
- Använd strömadaptern som tillhandahålls av en behörig tillverkare. Se produktens specifikation för detaljerade strömförsörjningskrav.

#### **Batteri**

- Det inbyggda batteriet går inte att demontera. Kontakta tillverkaren för reparation om så behövs. Det finns explosionsrisk om ett batteri ersätts med en felaktig typ. Batteriet måste ersättas med likadana eller likvärdiga batterier. Avfallshantera förbrukade batterier i enlighet med anvisningarna från batteritillverkaren.
- Se till att batteriet, vid långtidsförvaring, laddas en gång i halvåret för att säkerställa batteriets kvalitet. Annars kan skador uppstå.
- Kontrollera att kontakten är korrekt ansluten till eluttaget.
- När enheten stängs av och batteri är fulladdat, bibehålls tidsinställningarna i 60 dagar.
- Standardadapterns strömförsörjning är 5 V.
- Batteriet är certifierat enligt UL2054.

#### **Underhåll**

- Kontakta din återförsäljare eller närmaste servicecenter, om produkten inte fungerar som den ska. Vi åtar oss inget ansvar för problem som orsakats av obehörig reparation eller obehörigt underhåll.
- Torka försiktigt av enheten med en ren trasa och en liten mängd etanol, vid behov.
- Om utrustningen används på ett sätt som inte anges av tillverkaren, kan skyddet som enheten ger försämras.

● Kameran utför regelbundet en självkalibrering för att optimera bildkvaliteten och mätnoggrannheten. Under denna process kommer bilden att pausas kortvarigt och du kommer att höra ett "klick" när en slutare rör sig framför detektorn. Självkalibreringen kommer att ske oftare under uppstart eller i mycket kalla eller varma miljöer. Detta är en normal del av driften för att säkerställa optimala prestanda för kameran.

#### **Kalibreringstjänst**

Vi rekommenderar att du skickar tillbaka enheten för kalibrering en gång om året, och kontaktar din lokala återförsäljare för information om underhållspunkter. För mer detaljerade tjänster för kalibrering, besök https://www.hikmicrotech.com/en/support/calibration-se rvice.html.

#### **Teknisk support**

#### Portalen på

[https://www.hikmicrotech.com/en/contact](https://www.hikmicrotech.com/en/contact-us.html)-us.html hjälper dig som HIKMICRO-kund att få ut mesta möjliga från dina HIKMICRO-produkter. Portalen ger dig tillgång till vårt supportteam, program och dokumentation, serviceavtal etc.

#### **Användningsmiljö**

- Se till att användningsmiljön motsvarar enhetens krav. Drifttemperaturen bör vara -10 °C till 50 °C och luftfuktigheten lägre än 95 %.
- Placera enheten i en torr miljö med god ventilation.
- Enheten FÅR INTE utsättas för kraftig elektromagnetisk strålning eller dammiga miljöer.
- Objektivet får INTE riktas mot solen eller andra starka ljuskällor.
- Om någon laserutrustning används, måste du se till att enhetens objektiv inte exponeras för laserstrålen, då detta kan medföra att objektivet bränns sönder.
- Enheten är lämplig för inom- och utomhusbruk, men får inte utsättas för våta miljöer.
- Skyddsklassificeringen är IP 54.
- Föroreningsgraden är 2.

#### **Nödfall**

Stäng omedelbart av strömmen, koppla ur strömkabeln och kontakta servicecentret, om det kommer rök, lukt eller oljud från enheten.

#### **Tilläggsvarning angående laserljus**

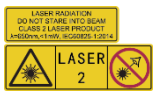

Varning! Den laserstrålning som<br>skickas ut från enheten kan skickas ut från enheten orsaka ögonskador, brännskador<br>på huden och brand i **FAZ 2 PAR på huden och brand i** lättantändliga ämnen. Skydda<br>ögonen från direkt laserexponering. Kontrollera att det

inte finns några människor eller lättantändliga ämnen<br>framför laserobjektivet innan du aktiverar laserobjektivet extrabelysningen. Våglängden är 650 nm, och effekten är<br>under 1 mW. Lasern uppfyller standarden standarden IEC60825-1:2014.

Underhåll av laser: Lasern behöver inte underhållas regelbundet. Om lasern inte fungerar, måste den ersättas på fabriken under garantin. Se till att enheten är avstängd vid byte av laserenhet. Försiktighet-Användning av kontroller och/eller justeringar och prestanda som inte omnämns häri kan resultera i farlig exponering för strålning.

#### **Tillverkarens adress:**

Rum 313, Enhet B, Byggnad 2, 399 Danfengvägen, Underdistriktet Xixing, Distriktet Binjiang, Hangzhou, Zhejiang 310052, Kina

Hangzhou Microimage Software Co., Ltd.

FÖRSÄKRAN OM ÖVERENSSTÄMMELSE: Produkter i den termiska serien kan vara föremål för exportkontroller i olika länder eller regioner, inklusive utan begränsning, USA, Europeiska unionen, Storbritannien och/eller andra länder som skrivit under Wassenaar-avtalet. Rådgör med en professionell juridisk konsult, en expert på regelefterlevnad eller lokala myndigheter avseende krav på exportlicenser om du har för avsikt att överföra, exportera eller vidareexportera produkter i den termiska serien mellan olika länder.

## **INNEHÅLL**

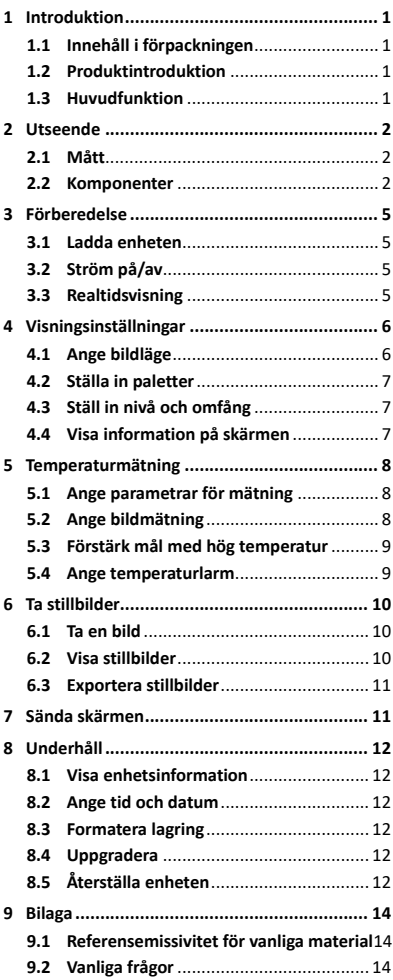

## <span id="page-7-0"></span>**1 Introduktion**

## <span id="page-7-1"></span>**1.1 Innehåll i förpackningen**

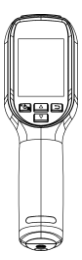

Handhållen termisk kamera (1 st.)

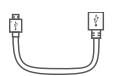

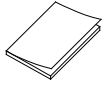

<span id="page-7-2"></span>

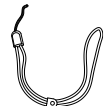

USB-kabel (1 st.) Handledsrem (1 st.)

Snabbstartsguide (1 st.)<br>
Kalibreringscertifikat (1 st.)

## **1.2 Produktintroduktion**

Den handhållna termiska kameran är en kamera med termiska och optiska bilder. Den inbyggda högkänsliga IR-detektorn och högeffektiva sensorn känner av temperaturskillnader och mäter temperaturen i realtid.

Den handhållna termiska kameran är baserad på termisk teknik, som är särskilt konstruerad för temperaturmätningstillämpningar. Personer kan snabbt felsöka fel på plats.

## <span id="page-7-3"></span>**1.3 Huvudfunktion**

#### **Temperaturmätning**

Enheten känner av temperaturen i realtid och visar den på skärmen.

#### **Larm**

Enheten avger en larmsignal och ett visuellt larm när målets temperatur är högre än gränsvärdet. **SuperIR**

Enheten har stöd för SuperIR för att öka bildkvaliteten.

#### **Anslutning till klientprogram**

PC: Du kan ladda ner HIKMICRO Analyzer (https://www.hikmicrotech.com/en/industrial-pr oducts/hikmicro-analyzer-software.html) för att analysera bilder professionellt och skapa en rapport med anpassat format på din PC. Du kan skicka realtidsbilder från enheten till din PC via larmklienten UVC.

## <span id="page-8-0"></span>**2 Utseende**

## **2.1 Mått**

<span id="page-8-1"></span>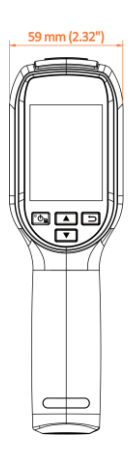

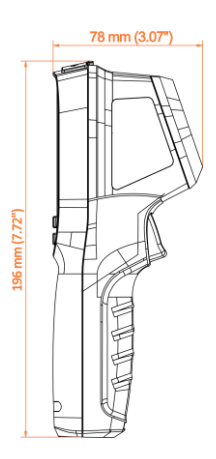

<span id="page-8-2"></span>
$$
2.2 \\
$$

**2.2 Komponenter**

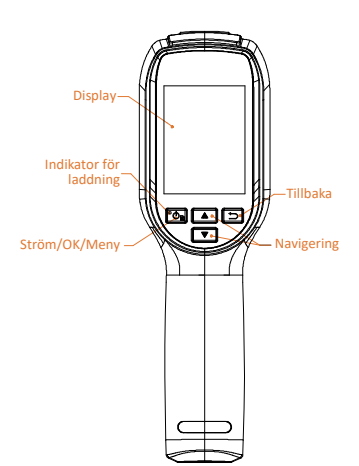

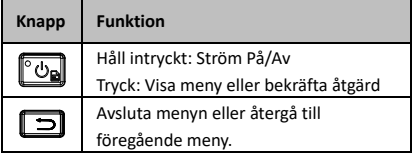

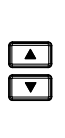

I menyläge: Tryck på **4** och **1** för att välja parametrar. I läget för realtidsvisning: Tryck på för att byta bildlägen (stöds endast av vissa modeller). Tryck på för att växla paletter.

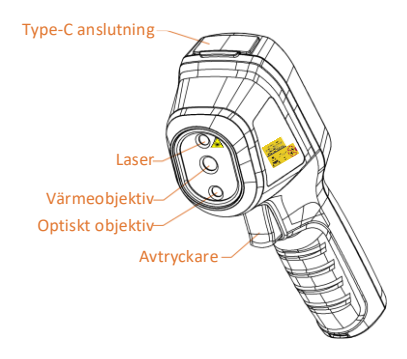

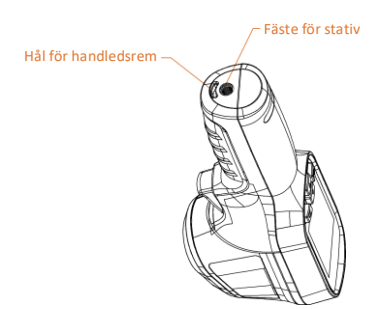

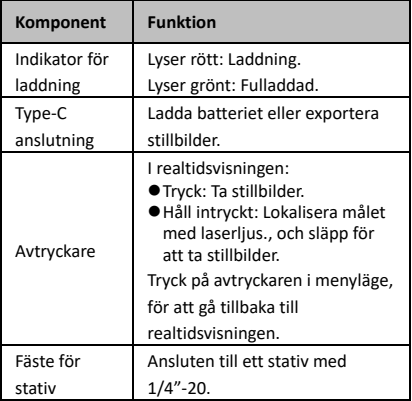

#### **Obs!**

- Utseendet och knappfunktionerna varierar beroende på modell.
- Det optiska objektivet stöds bara av vissa modeller. Se den faktiska enheten eller databladet.
- Varningsskylten sitter bredvid lasern och till vänster på enheten.

**Varning!**

Den laserstrålning som skickas ut från enheten kan orsaka ögonskador, brännskador på huden och brand i lättantändliga ämnen. Skydda ögonen från direkt laserexponering. Kontrollera att det inte finns några människor eller lättantändliga ämnen framför laserobjektivet innan du aktiverar extrabelysningen. Våglängden är 650 nm, och effekten är under 1 mW. Lasern uppfyller standarden IEC60825-1:2014.

## <span id="page-11-0"></span>**3 Förberedelse**

## <span id="page-11-1"></span>**3.1 Ladda enheten**

#### *Steg:*

- 1 Lyft på locket till type-C anslutningen.
- 2 Anslut enheten till strömförsörjningen med hjälp av en Type-C kabel för att ladda den.

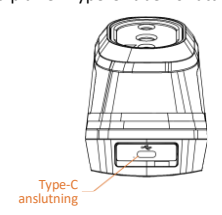

## **Obs!**

Enheten är utrustad med ett inbyggt batteri. Vid den första laddningen bör du ladda enheten i mer än tre timmar efter att enheten har slagits på.

## <span id="page-11-2"></span>**3.2 Ström på/av**

#### **Strömtillslag**

Ta av linsskyddet, och håll **id** intryckt i över sex sekunder för att slå på enheten. Du kan observera målen när enhetens gränssnitt är stabilt.

#### **Ström av**

Håll **to** intryckt i sex sekunder, när den är på, för att stänga av enheten.

### **Ange tidsperiod för automatisk avstängning**

Tryck på **tom** i gränssnittet för realtidsvisning, och gå till **Fler inställningar→ Automatisk avstängning** för att ställa in tidsperioden för den automatiska avstängningen, efter behov.

## <span id="page-11-3"></span>**3.3 Realtidsvisning**

Realtidsvisningen kan variera på olika modeller. Ha den faktiska produkten som referens.

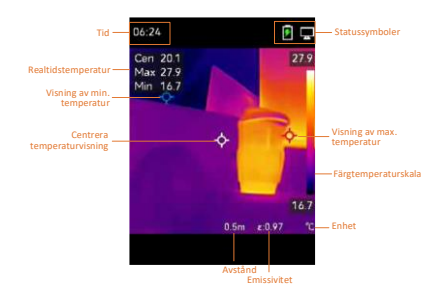

## <span id="page-12-0"></span>**4 Visningsinställningar**

## <span id="page-12-1"></span>**4.1 Ange bildläge**

Du kan ställa in enhetens bildläge. **Bildläge** stöds bara på vissa modeller. Se den faktiska enheten eller databladet.

*Steg:*

1 Välj ett bildläge på följande vis:

- − Gå till **Inställningar → Bildinställningar → Bildläge**, och välj ett önskat bildläge.
- Tryck på **i** realtidsvisning för att växla mellan bildlägena.
- Termisk: Visa endast den termiska bilden.
- Blandning: Blanda den optiska bilden med den termiska bilden. Den blandade bilden med skarpa kanter visas i detta läge.
- Visuell: Visa endast den visuella bilden.
- 2 **Valfritt:** Vid val av blandningsläge, måste du välja avstånd i **Bildinställningar → Parallax-korrigering** i enlighet med avståndet till målet, för att bättre överlappa de termiska och optiska bilderna.

3 Tryck på  $\boxed{\square}$  för att spara och avsluta. **Obs!**

Kameran utför regelbundet en självkalibrering för att optimera bildkvaliteten och mätnoggrannheten. Under denna process kommer bilden att pausas kortvarigt och du kommer att höra ett "klick" när en slutare rör sig framför detektorn. Självkalibreringen kommer att ske oftare under uppstart eller i mycket kalla eller varma miljöer. Detta är en normal del av

driften för att säkerställa optimala prestanda för kameran.

## <span id="page-13-0"></span>**4.2 Ställa in paletter**

Paletterna låter dig välja önskade färger. Du kan byta paletter på följande vis:

- Gå till **Inställningar → Paletter** för att välja önskad palett, och tryck på  $\Box$  för att spara och avsluta.
- Tryck på  $\boxed{\mathbf{v}}$  i realtidsvisningen för att byta paletter.

## <span id="page-13-1"></span>**4.3 Ställ in nivå och omfång**

Ange ett temperaturområde och en palett som endast fungerar för målen inom temperaturområdet. Du kan få bättre bildkontrast genom att justera parametrarna för nivå och omfång.

#### *Steg:*

- 1 Tryck på **®** i gränssnittet för realtidsvisning för att visa menyn.
- 2 Tryck på **▲/▼** och välj **Nivå och omfång**.
- 3 Välj **Inställningsläge**, och tryck på för att växla mellan automatisk och manuell justering.
	- I **Automatiskt** läge, justerar enheten temperaturområdet automatiskt.
	- I **Manuellt** läge, väljer du **Parametrar** för att öppna inställningsgränssnittet. Tryck på för att låsa eller låsa upp max. temperatur och min. temperatur, och tryck på  $\boxed{\blacktriangle}/\boxed{\blacktriangledown}$ för att justera det olåsta värdet. Eller, lås upp max. temperatur och min. temperatur, och tryck på  $\boxed{\blacktriangle}/\boxed{\blacktriangledown}$ för att öka eller minska de individuella värdena medan samma

temperaturområde bibehålls.

4 Tryck på  $\Box$  för att spara och avsluta.

## <span id="page-13-2"></span>**4.4 Visa information på skärmen**

Gå till **Inställningar → Visningsinställningar** för att aktivera informationsrutan i bilden. **Parametrar**

Parametrar för temperaturmätning såsom emissivitet och avstånd.

#### **Varumärkeslogotyp**

Varumärkeslogotypen är en logotyp för tillverkaren som visas i det nedre vänstra hörnet av skärmen. Du kan slå av den vid behov.

## <span id="page-14-0"></span>**5 Temperaturmätning**

Funktionen för temperaturmätning visar temperaturen i realtid för scenen. Temperaturinformationen visas till vänster överst på skärmen. Funktionen är aktiv som standard.

## <span id="page-14-1"></span>**5.1 Ange parametrar för mätning**

Du kan ange parametrar för mätningen för att förbättra temperaturmätningens noggrannhet. *Steg:*

- 1 Tryck på **to** i gränssnittet för realtidsvisning för att visa menyn.
- 2 Tryck på  $\boxed{A}$  /  $\boxed{v}$  för att välja önskade parametrar.
- 3 Tryck på **[6]** för att gå till inställningsgränssnittet.
	- **Emissivitet:** Aktivera **Anpassad**, och välj **Emissivitet** för att ange målets emissivitet som effektiviteten i utstrålning av värmestrålning genom att trycka på **4/7**. Eller så kan du välja en förinställd emissivitet.
	- **Avstånd:** Ange avståndet mellan målet och enheten.
	- **Enhet:** Gå till **Fler inställningar → Enhet**, och tryck på för att ange temperaturenhet.
	- **Temperaturområde:** Välj ett temperaturområde eller välj **Auto. växlingsläge**. Enheten kan detektera temperaturen och växla temperaturområde automatiskt i **Auto. växlingsläge**.
- <span id="page-14-2"></span>4 Tryck på  $\boxed{\supset}$  för att spara och avsluta.

## **5.2 Ange bildmätning**

Enheten mäter temperaturen i hela scenen och kan administreras för att visa medelvarma, varma och kalla punkter i scenen.

#### *Steg:*

- 1 Tryck på **tom** i gränssnittet för realtidsvisning för att visa menyn.
- 2 Tryck på <u>▲</u>/▼ för att välja **Visningsinställningar**.
- 3 Välj de önskade punkterna för att visa deras temperaturer och tryck på **[6**] för att aktivera dem.
	- **Varm:** Visar den varma punkten i scenen och visar max. temperatur.
	- **Kall:** Visar den kalla punkten i scenen och visar min. temperatur.
	- **Medelvarm:** Visar medelvarma punkter i scenen och visar medeltemperaturen.

4 Tryck på  $\boxed{\supset}$  för att spara och avsluta. *Resultat:*

Enheten visar temperaturen i realtid i det övre vänstra hörnet av gränssnittet för realtidsvisning.

## <span id="page-15-0"></span>**5.3 Förstärk mål med hög temperatur**

Med funktionen för förstärkning av mål kommer målet att bli rött när målets temperatur

överskrider det inställda värdet.

*Steg:*

- 1 Du kan aktivera funktionen för
	- målförstärkning på följande vis:
	- − Gå till **Inställningar → Paletter**, och välj **Larm över**.
	- Tryck på **A** i realtidsvisningen och växla palett till **Larm över**.
- 2 Gå till **Inställningar → Paletter → Temperatur**, och tryck på **4/7** för att konfigurera gränsvärdet för temperaturförstärkning. När målets temperatur är högre än det inställda värdet, blir målet rött i realtidsvisningen.
- <span id="page-15-1"></span>3 Tryck på  $\boxed{\supset}$  för att spara och avsluta.

### **5.4 Ange temperaturlarm**

Ange larmregler så larmar enheten när temperaturen utlöser regeln.

*Steg:*

- 1 Tryck på **to** i gränssnittet för realtidsvisning för att visa menyn.
- 2 Tryck på **A/I** och välj **Larm**.
- 3 Tryck på **"** för att aktivera funktionen.
- 4 Välj **Mätning** för att ange larmregeln. Välj **Gränsvärde för larm** för att ange

gränsvärdestemperaturen. När målets temperatur är högre eller lägre än gränsvärdet, kommer enheten att avge ett larm.

5 Tryck på  $\boxed{\supset}$  för att spara och avsluta.

## <span id="page-16-0"></span>**6 Ta stillbilder**

## <span id="page-16-1"></span>**6.1 Ta en bild**

Du kan ta stillbilder i realtidsvisningen. Stillbilden sparas automatiskt i albumen. *Steg:*

- 1 I gränssnittet för realtidsvisning, kan du ta stillbilder på följande vis.
	- − Tryck på avtryckaren i realtidsvisningen för att ta stillbilder.
	- − Håll avtryckaren intryckt i realtidsvisningen för att lokalisera målet med laserljuset, och släpp avtryckaren för att ta stillbilder.

#### **Obs!**

- Gå till **Fler inställningar → Laser** för att slå på/av laserljuset.
- Du kan inte ta stillbilder när enheten är ansluten till en PC.
- 2 **Valfritt:** Aktivera **SuperIR** i menyn innan du tar bilder, om de termiska bilderna exporteras och visas på en högupplöst bildskärm. Upplösning för de tagna bilderna med **SuperIR** är fyra gånger högre än originalet.
- 3 **Valfritt:** Aktivera **Spara visuell bild** (stöds endast av modeller med ett optiskt objektiv), om en visuell bild måste sparas separat.

#### **Vad göra härnäst:**

Du kan visa och hantera stillbilder i albumet, och exportera dem till PC.

### <span id="page-16-2"></span>**6.2 Visa stillbilder**

#### *Steg:*

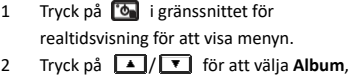

- och tryck på för att öppna albumet.
- 3 Tryck på  $\boxed{4}$ / $\boxed{7}$  för att välja bild, och tryck på för att visa den.
- 4 **Valfritt:** Tryck på för att radera bilden i gränssnittet för bildvisning. Tryck på  $\boxed{\blacktriangle}$  / $\boxed{\blacktriangledown}$  för att byta bilden.
- 5 Tryck på  $\boxed{\supset}$  för att avsluta.

## <span id="page-17-0"></span>**6.3 Exportera stillbilder**

### *Syfte:*

Anslut enheten till datorn med typ C-kabeln, och sedan kan du exportera de tagna stillbilderna.

#### *Steg:*

- 1 Lyft på locket till type-C anslutningen.
- 2 Anslut kameran till datorn med USB-C-kabeln och öppna disken som identifieras.
- 3 Kopiera och klistra in stillbilderna på PC:n och visa filerna.
- 4 Koppla bort enheten från datorn.

### **Obs!**

- Drivrutinen installeras automatiskt vid den första anslutningen.
- Koppla INTE ifrån Type-C kabeln från PC:n under installationen av disken, annars kan enheten skadas.

## <span id="page-17-1"></span>**7 Sända skärmen**

Enheten stöder projicering av skärmen till en dator med hjälp av UVC-protokollbaserad klientprogramvara eller spelare. Du kan ansluta enheten till din PC via en type-C kabel, och skicka realtidsbilden på din enhet till din PC via klientprogrammet UVC.

#### *Innan du börjar*

● Anslut enheten till datorn med den medföljande Type-C-kabeln

● Ladda ner klientprogrammet UVC och installera klienten på din PC. Se användarhandboken till klienten för detaljer om användningen.

#### *Steg:*

- 1 Tryck på **te i** gränssnittet för realtidsvisning, och gå till **Fler inställningar → Skicka skärm via USB**.
- 2 Tryck på **"On** för att aktivera funktionen.
- 3 Öppna klienten på din PC. så kan du visa realtidsbilden och använda enheten.

## <span id="page-18-0"></span>**8 Underhåll**

## <span id="page-18-1"></span>**8.1 Visa enhetsinformation**

Tryck på **tom** i gränssnittet för realtidsvisning, och välj **Fler inställningar → Om** för att visa enhetens information.

### <span id="page-18-2"></span>**8.2 Ange tid och datum**

Tryck på **tom** i gränssnittet för realtidsvisning, och välj **Fler inställningar → Tid och datum** för att ange informationen.

### <span id="page-18-3"></span>**8.3 Formatera lagring**

#### *Steg:*

- 1 Tryck på **[6]** i gränssnittet för realtidsvisning, och gå till **Fler inställningar → Formatera lagring**.
- 2 Tryck på och välj **OK** för att starta formateringen av lagringen.

#### **Obs!**

Formatera lagringen före den första användningen.

## <span id="page-18-4"></span>**8.4 Uppgradera**

#### *Innan du börjar:*

Ladda ner uppgraderingsfilen från den officiella webbplatsen först.

#### *Steg:*

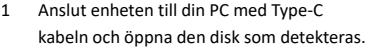

- 2 Kopiera uppgraderingsfilen och klistra in den i enhetens rotkatalog.
- 3 Koppla bort enheten från datorn.
- 4 Starta om enheten så uppgraderas den automatiskt. Uppgraderingsförloppet visas i huvudgränssnittet.

#### **Obs!**

Efter uppgraderingen startas enheten om automatiskt. Du kan visa den aktuella versionen i **Fler inställningar → Om**.

## <span id="page-18-5"></span>**8.5 Återställa enheten**

Tryck på **tom** i gränssnittet för realtidsvisning, och gå till **Fler inställningar → Återställ enhet** för att initialisera enheten och återställa fabriksinställningarna.

## <span id="page-20-0"></span>**9 Bilaga**

# <span id="page-20-1"></span>**9.1 Referensemissivitet för vanliga**

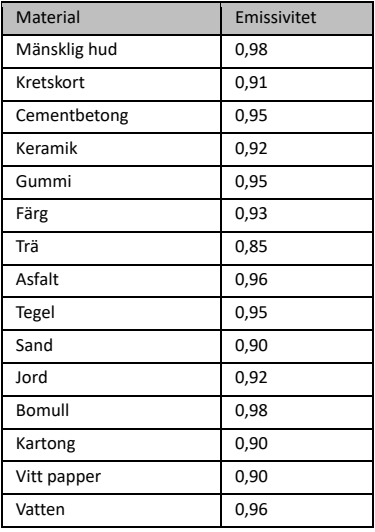

#### **material**

## <span id="page-20-2"></span>**9.2 Vanliga frågor**

#### F: Laddningsindikeringen blinkar rött.

- S: Kontrollera sakerna nedan.
- 1. Kontrollera om enheten laddas med standardströmadaptern.
- 2. Kontrollera att omgivningstemperaturen är över 0 °C.

#### F: Det gick inte att ta stillbilden.

- S: Kontrollera sakerna nedan:
- 1. Om enheten är ansluten till datorn och stillbildsfunktionen inte är tillgänglig.
- 2. Om lagringsutrymmet är fullt.
- 3. Om enhetens batteri är urladdat.

#### F: Datorn kan inte identifiera kameran.

- S: Kontrollera om enheten är ansluten till datorn med den vanliga USB-C-kabeln.
- F: Kameran går inte att använda eller så reagerar den inte.
- S: Håll **id intryckt för att starta om kameran**.

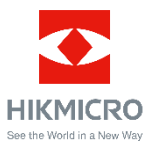

Facebook: HIKMICRO Thermography LinkedIn: HIKMICRO Instagram: hikmicro\_thermography YouTube: HIKMICRO Thermography E-post: support@hikmicrotech.com Webbplat[s: www.hikmicrotech.com](https://www.hikmicrotech.com/)